# ArcGIS Desktop GIS software

## Initiation and advanced

### **OBJECTIVES**

This training allows you to create, edit, view and publish Geographic Information under ArcGIS for Desktop. At the end of this internship, participants will be able to:

- Understand the fundamentals of Geographic Information
- Administrate, represent and organize GIS datasets
- Integrate external databases by joins to make graphic selections and SQL queries
- Set up thematic analysis by range of values, proportional symbols
- $\neg$  Work on raster-type data and digital terrain model (DTM)
- ¬ Work with geodatabase
- Perform geoprocessing (cutting, intersection, union)
- Advanced layers symbology and rules, layout and atlas production
- Getting started with ArGIS Model Builder

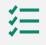

### BACKGROUND

Basics in computing science and IT technologies.

### PUBLIC

Everyone who wants to master ArcGIS for Desktop, handle, organize, represent and analyze cartographic datasets.

### NUMBER OF TRAINEES

✓ On site : 10 people

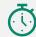

DURATION > 5 days

### ORGANIZATION

Types of training

- ✓ Individual (France)
- ✓ On site in your country

Certificate training

Yes

Yes

Loan of temporary software licence

### REGISTRATION

By e-mail: contact@maptogis.com By phone: +33 546 34 07 71

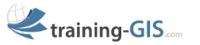

### **TRAINING CONTENTS**

# REMINDERS ON GIS AND GEOGRAPHICAL INFORMATION (GI)

- The Geographical Information
- Coordinate systems, projections, Vector, Raster data, webservices
- Data suppliers& GIS applications

### GETTING STARTED WITH ARCGIS

- ArcGIS:general description and preference tools
- Data connection, graphic selection, attribute and statistical data, bookmarks, measure a distance or an area, save a project

# REPRESENTATION AND PUBLICATION OF GIS DATASETS

- Graphic semiology, Labels
- Thematic analysis
- Build a layout, print and export a map

### JOINS AND DATA INTERROGATION

- Database joins and SQL query
- Data export

### DATA CREATION (DIGITALIZATION)

- Create a Vector layer (shapefile format)
- Draw new geometries in a layer (drawing tools, points, lines, polygons)
- Update attribute datasets

### RASTER DATA MANAGEMENT

- Raster georeferencing
- Ground control points (GCP)
- The new raster tool bar "image analysis" of ArcGIS for Desktop

### ADVANCED GEODATABASE

- Notion of spatial reference
- Structure your geodatabase
- Createand manage a file or personal geodatabase
- Domains and subtypes in a geodatabase (automation / combination)
- Import / export structure of a geodatabase
- Raster data storage within a geodatabase

#### ADVANCED LAYOUT

Advanced ATLAS/ dynamic pages

### THE MODEL BUILDER

Automation of tasks and spatial analysis